ESSE3

# **Processo di esportazione Prog. Did. Per SUA-CDS**

*L.Ficarra*

**07/09/2018**

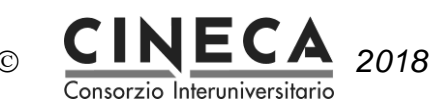

### **Sommario**

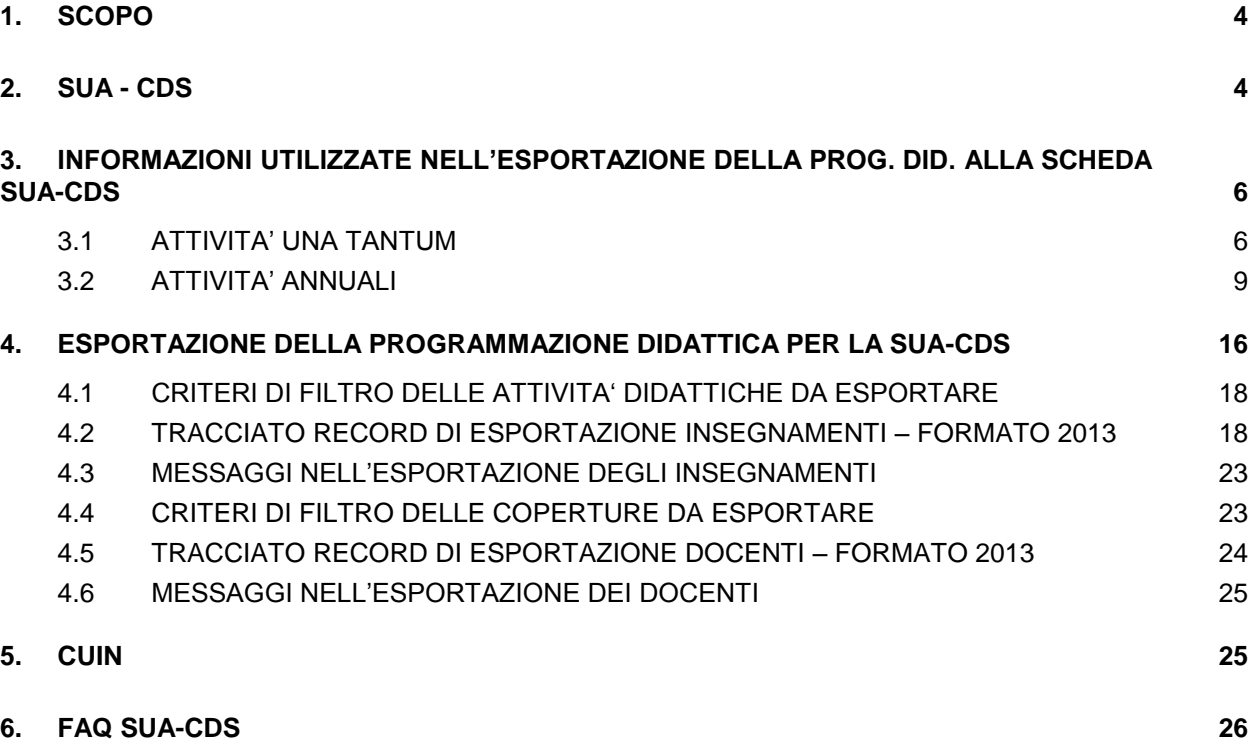

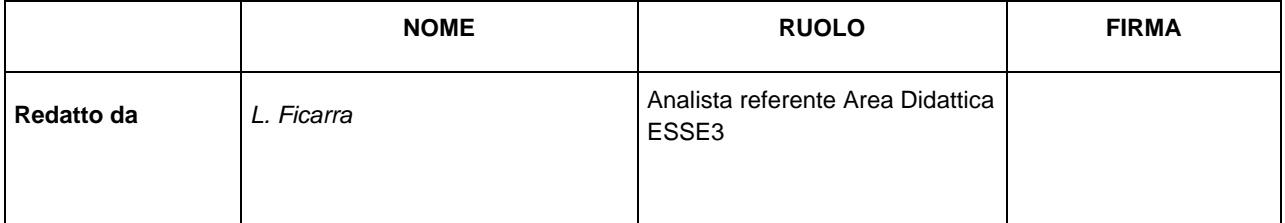

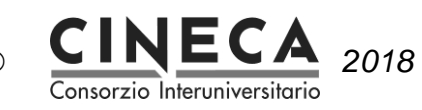

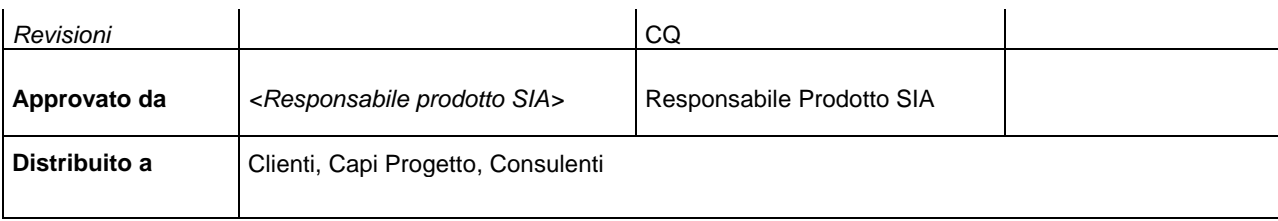

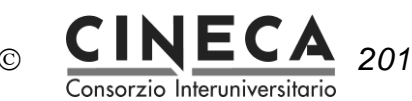

# **1. SCOPO**

Il documento descrive il processo di esportazione della programmazione didattica per SUA-CDS.

# **2. SUA - CDS**

La **Scheda Unica Annuale (SUA)** è uno strumento gestionale funzionale alla progettazione, alla realizzazione, all'autovalutazione e alla ri-progettazione del Corso di Studi.

La Scheda SUA deve essere completata entro il 30/5 di ogni anno e si compone di due sezioni , "Qualità" e "Amministrazione".

1. La sezione "**Qualità**" è lo strumento principale del sistema di Autovalutazione, Valutazione Periodica e Accreditamento introdotto dalla L. 240/2010, dal Decreto Legislativo 19/2012 e recepito dal DM 47/2013. In tal senso la Scheda Unica Annuale dei Corsi di Studio mira a:

- definire la domanda di formazione;

- esplicitare l'offerta didattica;
- certificare i risultati di apprendimento;

- chiarire ruoli e responsabilità che attengono alla gestione del sistema di Assicurazione della Qualità dell'Ateneo;

- riesaminare periodicamente l'impianto del Corso di Studio e i suoi effetti per apportare le necessarie modifiche.

2. La sezione "**Amministrazione**" comprende tutti i dati di istituzione (RAD) e attivazione (OFF.F) del corso.

Questa parte si articola infatti in:

- ordinamento didattico in vigore (RAD);
- regolamento Didattico del Corso di Studio (didattica programmata), incluso gli insegnamenti, i relativi CFU e i settori scientifico disciplinari previsti per l'intero percorso di studi della coorte di riferimento;
- didattica erogata, comprendente tutti gli insegnamenti erogati nell'anno accademico di riferimento, completi della relativa copertura di docenza con la tipologia e il numero di ore di didattica assistita da erogare.

La compilazione delle sezioni "offerta didattica programmata" e "offerta didattica erogata" avviene tramite il trasferimento dei dati alla scheda SUA dall'applicativo ESSE3, con upload dei relativi files.

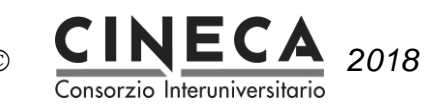

**Gestione Schede SUA** 

Gestione SUA (aggiornamenti e modifiche)

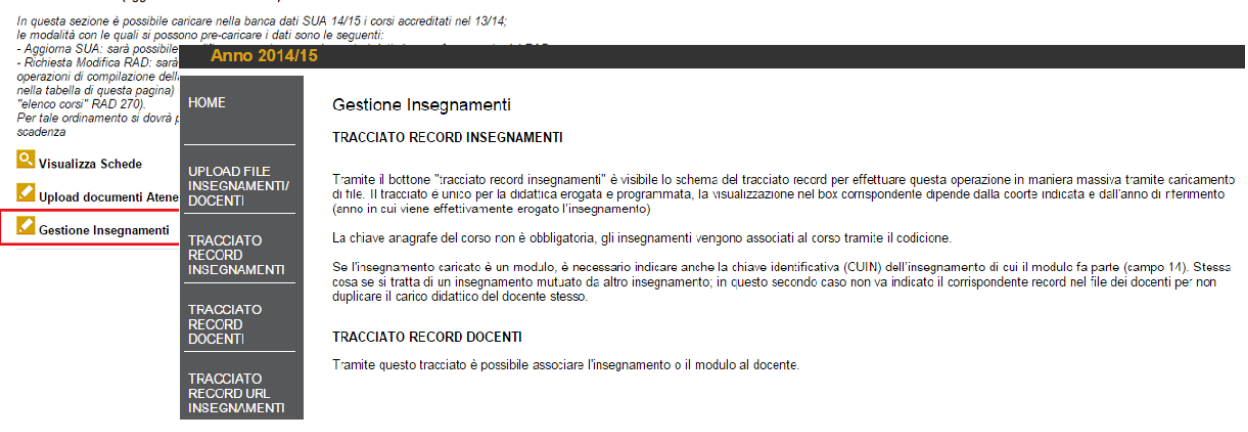

La funzione di ESSE3 "Dati Strutturali -> Struttura Didattica -> Esportazione Prog. Did. per SUA", consente di produrre i due file necessari alla compilazione:

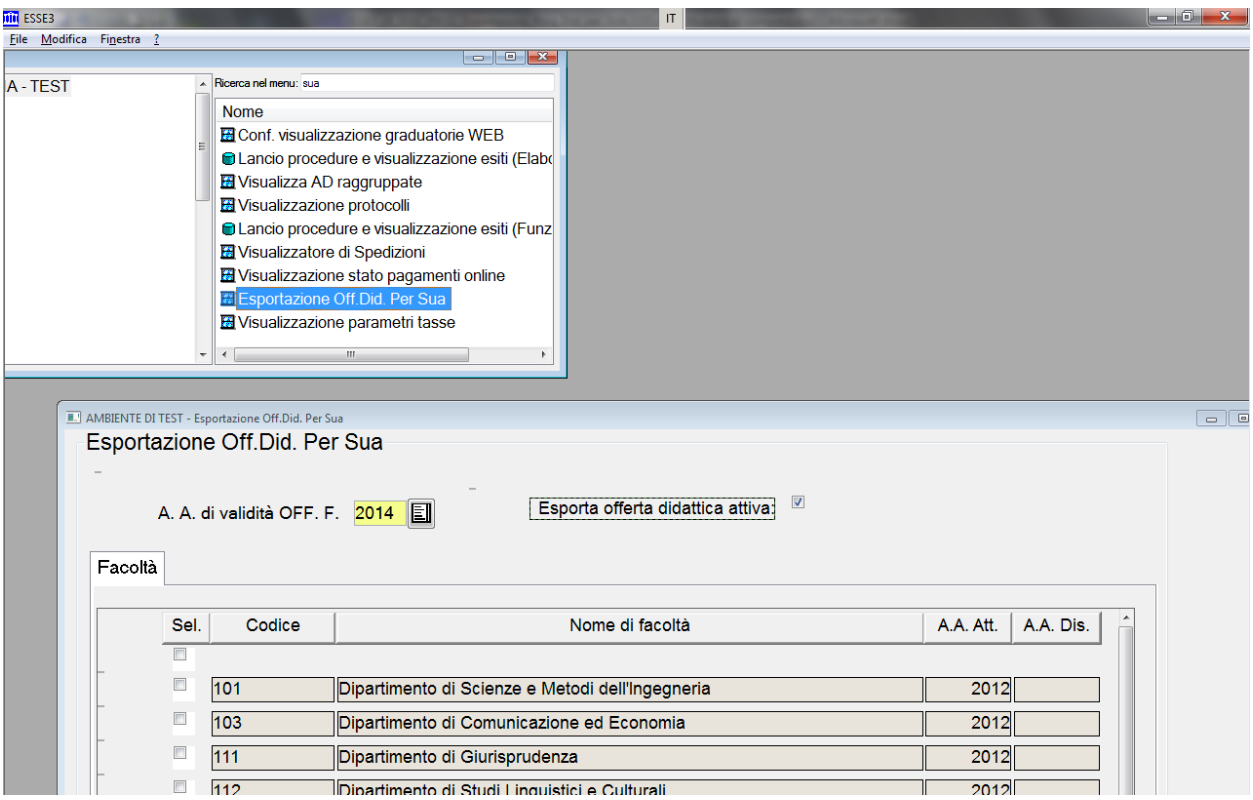

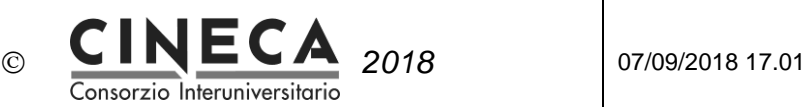

# **3. INFORMAZIONI UTILIZZATE NELL'ESPORTAZIONE DELLA PROG. DID. ALLA SCHEDA SUA-CDS**

Nel seguito le informazioni utilizzate per l'esportazione della programmazione didattica alla scheda SUA-CDS:

### 3.1 ATTIVITA' UNA TANTUM

Sono le attività di configurazione che non variano di anno in anno.

### 3.1.1 DEFINIZIONE PARAMETRI DI CONFIGURAZIONE

Nel seguito i parametri di configurazione utilizzati per l'esportazione della programmazione didattica alla scheda SUA-CDS:

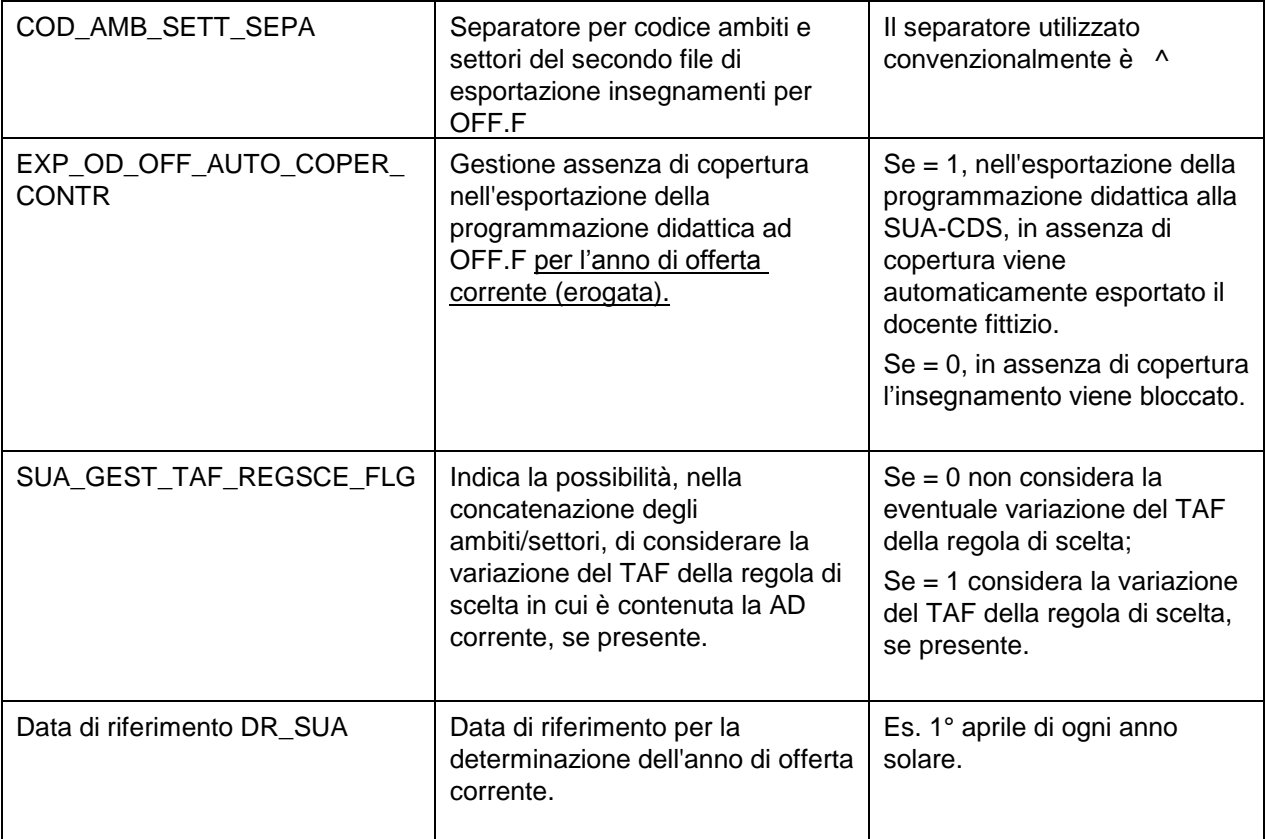

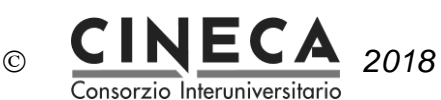

#### 3.1.2 INSERIMENTO INFORMAZIONI DIPARTIMENTO/FACOLTÀ (maschera Facoltà e Dipartimenti d'Ateneo)

Nel seguito le informazioni del dipartimento utilizzate per l'esportazione della programmazione didattica alla scheda SUA-CDS:

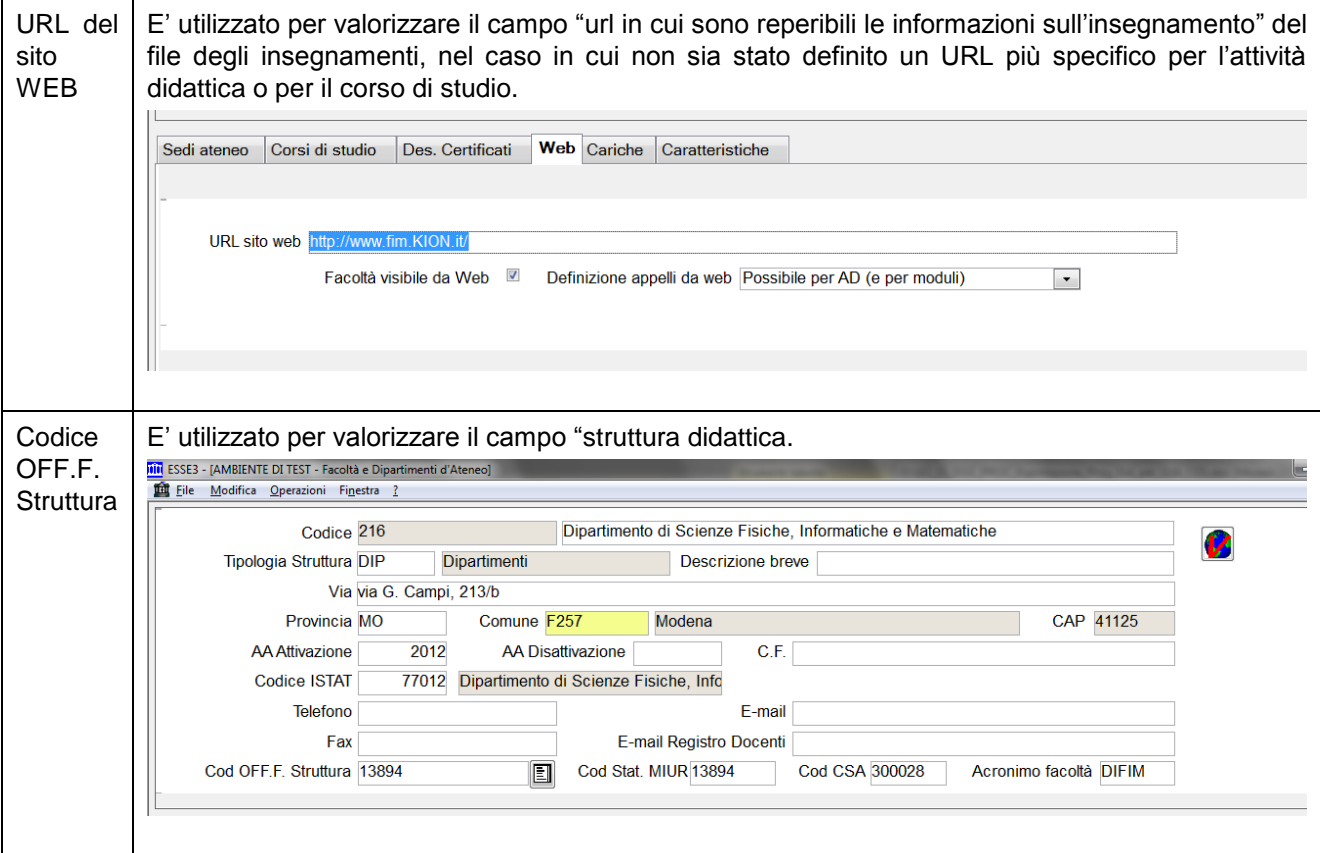

### 3.1.3 INSERIMENTO INFORMAZIONI CORSO DI STUDIO (maschera Corsi di Studio)

Nel seguito le informazioni del corso di studio utilizzate per l'esportazione della programmazione didattica alla scheda SUA-CDS:

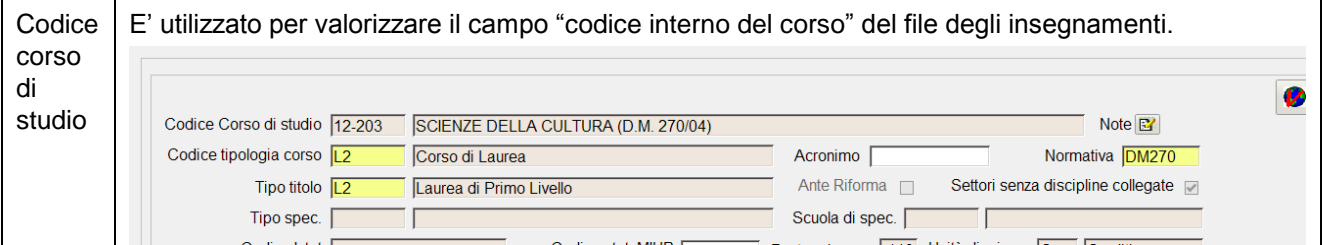

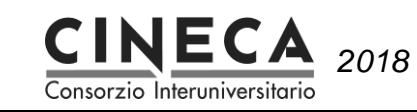

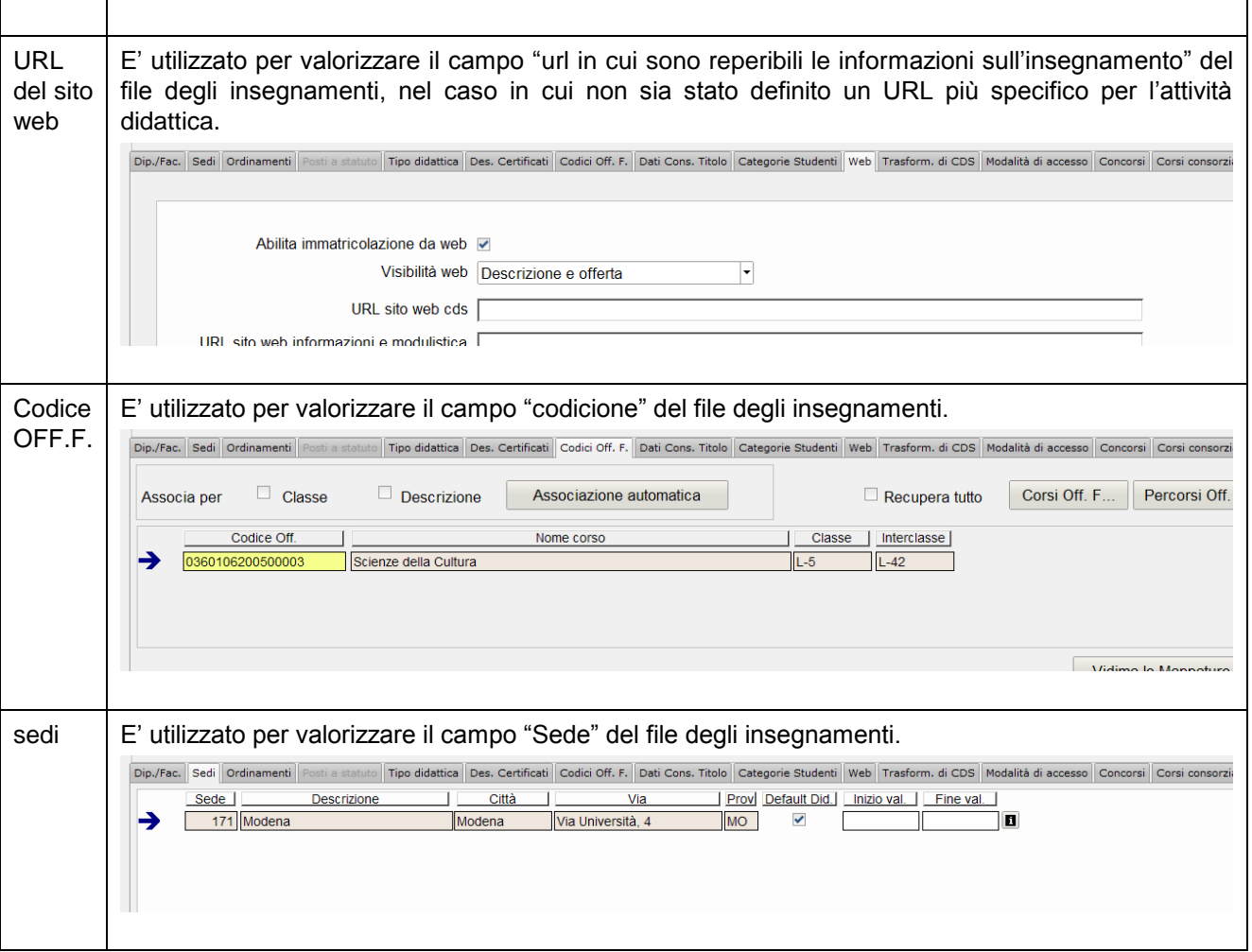

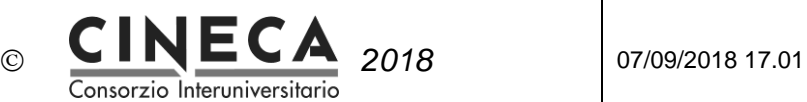

### 3.2 ATTIVITA' ANNUALI

Sono le attività di configurazione e gestione che devono essere svolte ogni anno accademico.

### 3.2.1 INSERIMENTO INFORMAZIONI PERCORSO DI STUDIO E REGOLAMENTO DIDATTICO (maschera Percorsi di Studio)

Nel seguito le informazioni del percorso di studio e del regolamento didattico utilizzate per l'esportazione della programmazione didattica alla scheda SUA-CDS:

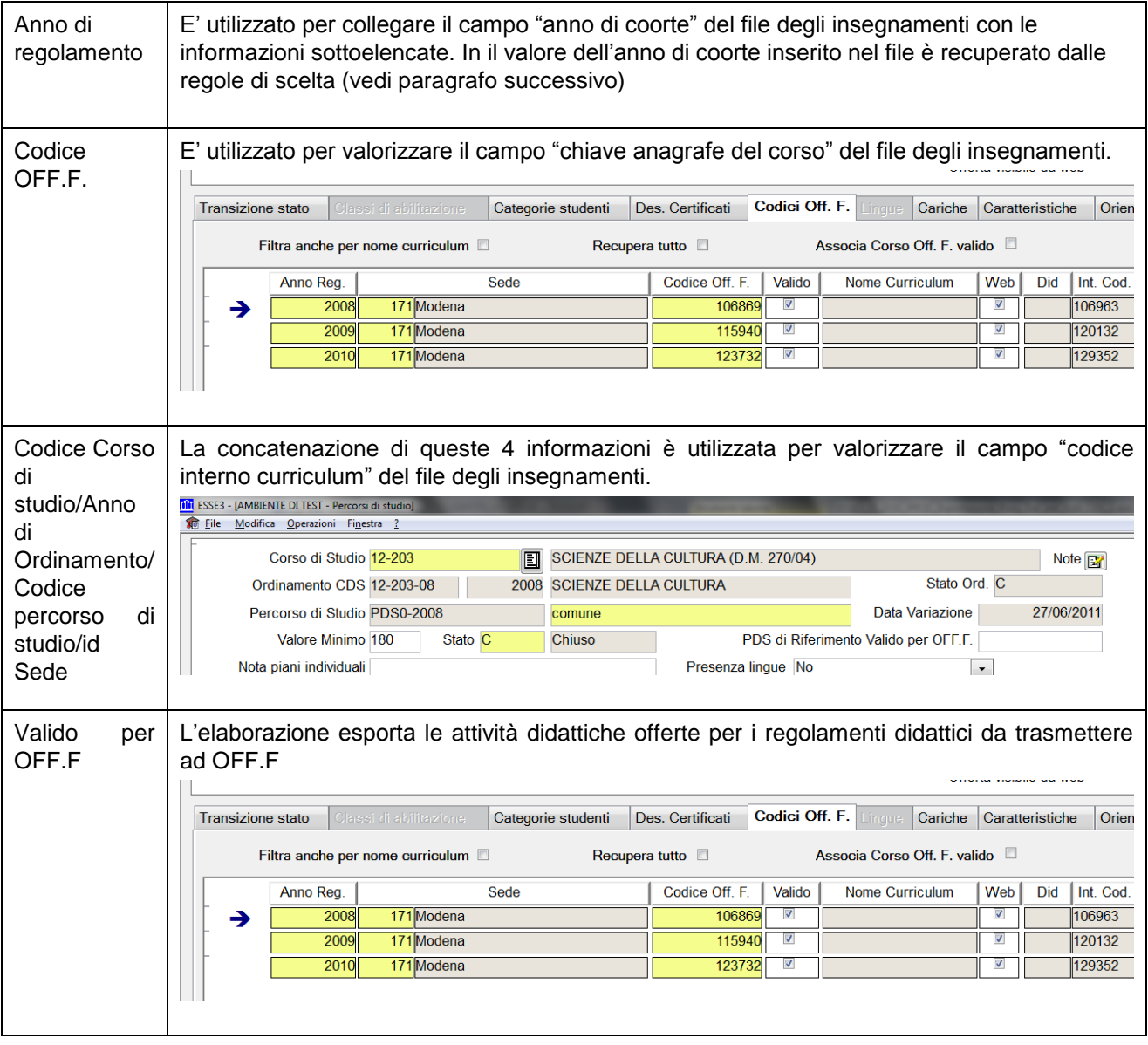

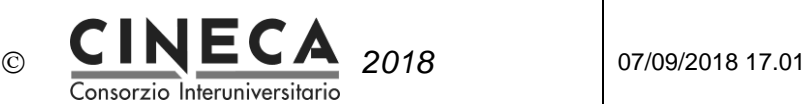

### 3.2.2 INSERIMENTO ATTIVITA' DIDATTICHE OFFERTE (maschera Offerta Didattica)

- Per l'invio della **didattica erogata** è necessario inserire in ESSE3 la programmazione didattica di tutti i corsi di studio attivi nell'anno oggetto della rilevazione .
- Per l'invio della **didattica programmata** è necessario inserire ESSE3 la programmazione didattica della coorte oggetto della rilevazione per gli anni di offerta didattica degli anni successivi.

Nel seguito le informazioni opzionali delle attività didattiche utilizzate per l'esportazione della programmazione didattica alla scheda SUA-CDS:

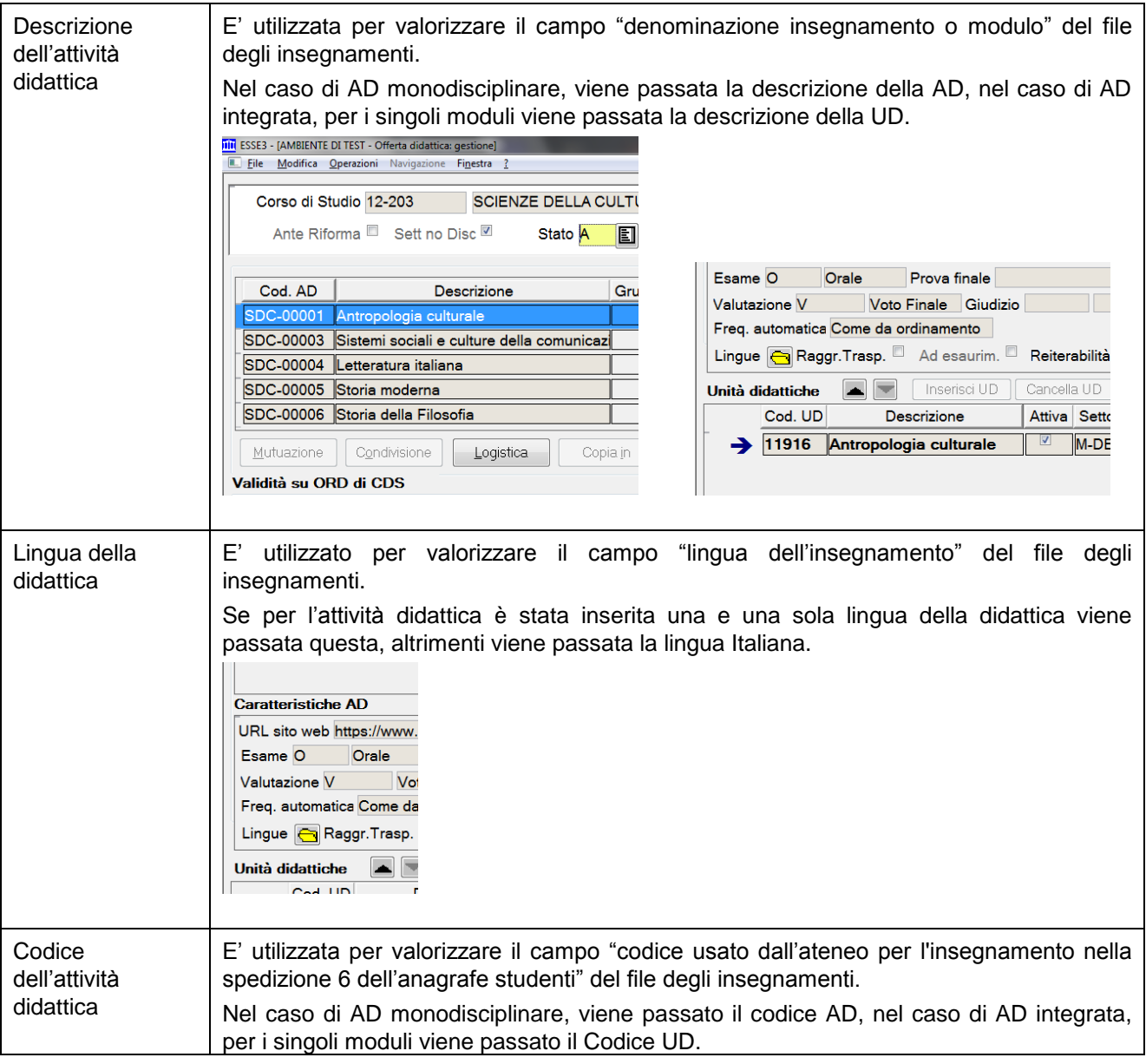

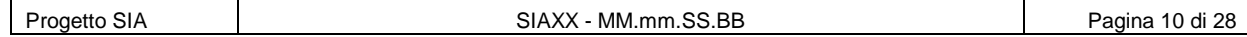

**CINECA** 2018 | 07/09/2018 17.01 *CONFIDENTIAL* Consorzio Interuniversitari **THE ESSES - FAMBIENTE DI TEST -Eile** Modifica Operazio **Caratteristiche AD** Corso di Studio URL sito web https:// Esame O Oral Ante Riforma<sup>[]</sup> Valutazione V Freq. automatica Cor  $Cod. AD$ Lingue **Raggr.T**  $SDC$  $-00001$  Anti SDC-00003 Siste Unità didattiche **SDC-00004 Lette** Cod. UD SDC-00005 Storia  $\rightarrow$  11916 Ant SDC-00006 Storia Mutuazione | Co Validità su ORD di **Q** @ @<br>**MENU** STAMPA\_\_ RECUPER  $\overline{a}$  $\Box$  $\Delta$ nno URL sito web E' utilizzato per valorizzare il campo "url in cui sono reperibili le informazioni sull'insegnamento" del file degli insegnamenti. **Caratteristiche AD** URL sito web https://www.esse3.unimore.it/Guide/Pa URL materiali didattici  $E_{\text{norm}}$ Orolo Drovo finale TAL OFF CFU E' utilizzato per valorizzare il campo "numero crediti" del file degli insegnamenti. serisci SEG | Cancella SEG | [  $TA$  Ore CFU Coorte Z 54,00 9,00 2014 -999 Tipo attività, Sono utilizzati per valorizzare il campo "ambiti/settori" del file degli insegnamenti. Ambito, Tipo isci UD | Cancella UD | Inserisci SEG | Cancella SEG | Docenti per UD | | Calcolo CFU automatico attività Attiva Settore TA Ore CFU Coorte  $|TF|$  ID Ambito **TF** Intercl ė interclasse, M-DEA/QLEZ 54,00 9,00 2014 -9999 urale  $\parallel$ B 2060 Discipline Scienti B Ambito interclasse, Settore AD in E' utilizzato per valorizzare il campo "insegnamento ad esaurimento" del file degli esaurimento insegnamenti. Valutazione V Voto Finale Giudizio Tipo Freq. automatica Come da ordinamento Lingue **A** Raggr.Trasp. 4 Ad esaurim. Reiterabilità 1. No media أنداها المتعال  $\sim$  1.100  $\pm$  $\overline{1 + x}$ Flag No Invia E' utilizzato per indicare quali docenti NON devono essere presenti nel file dei docenti. trasp. Ha un ulteriore forte significato: serve per indicare quali insegnamenti non devono essere **(Sottomaschera**  presenti nel file omonimo. **Docenti Per UD)** Infatti, se tutti i docenti di una UD hanno alzato il flag di no invio alla trasparenza, allora il modulo NON sarà presente nel file insegnamenti. Se tutti i docenti di tutte le UD di una AD hanno il flag alzato, allora tutti i moduli - e quindi

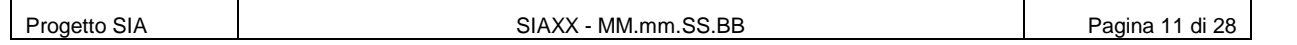

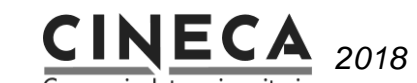

*2018* 07/09/2018 17.01

Consorzio Interuniversitario

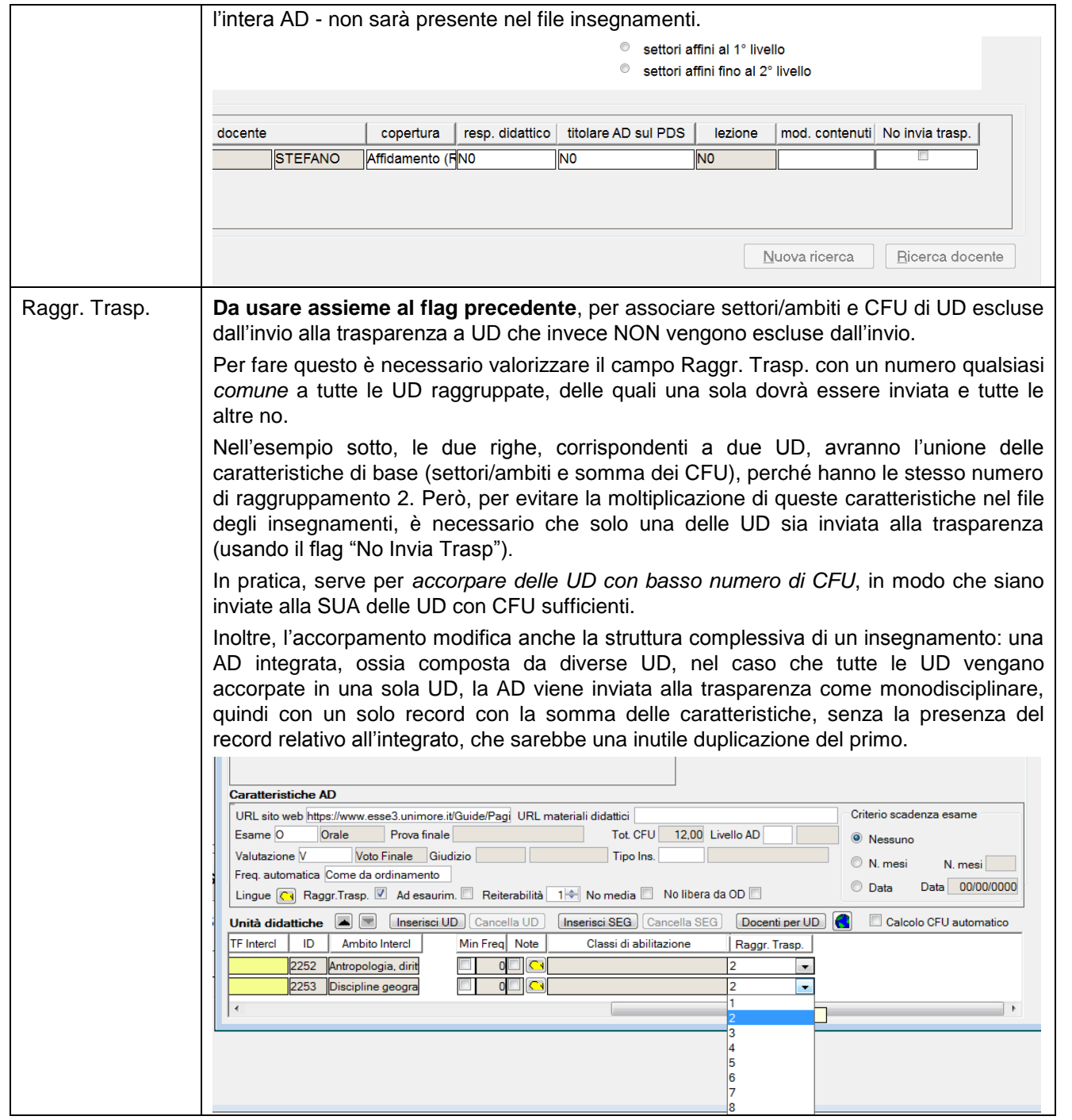

### 3.2.3 INSERIMENTO INFORMAZIONI LOGISTICHE (maschera Informazioni Logistiche)

Nel seguito le informazioni delle informazioni logistiche utilizzate per l'esportazione della programmazione

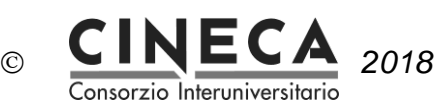

didattica alla scheda SUA-CDS:

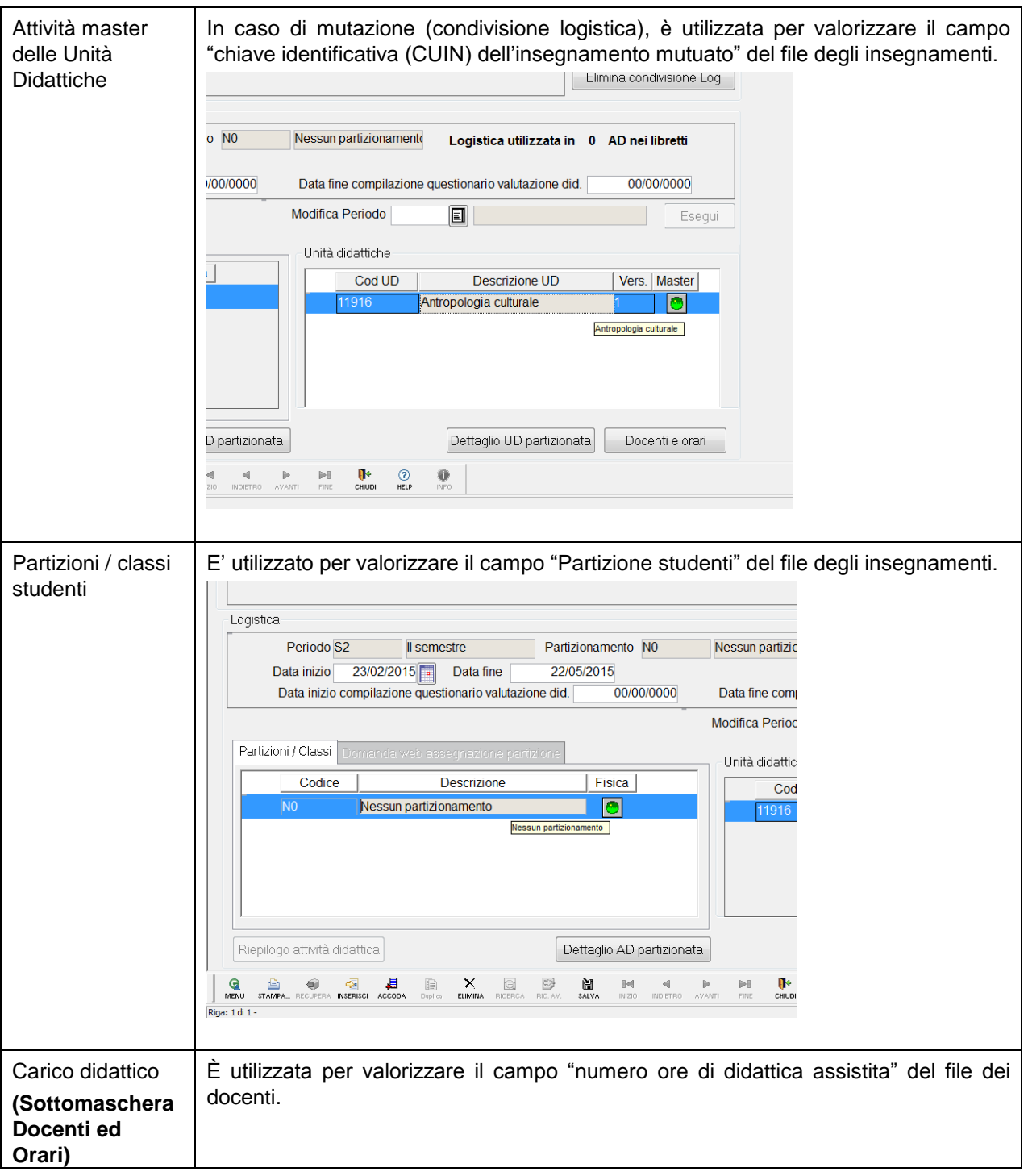

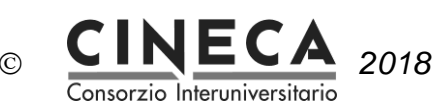

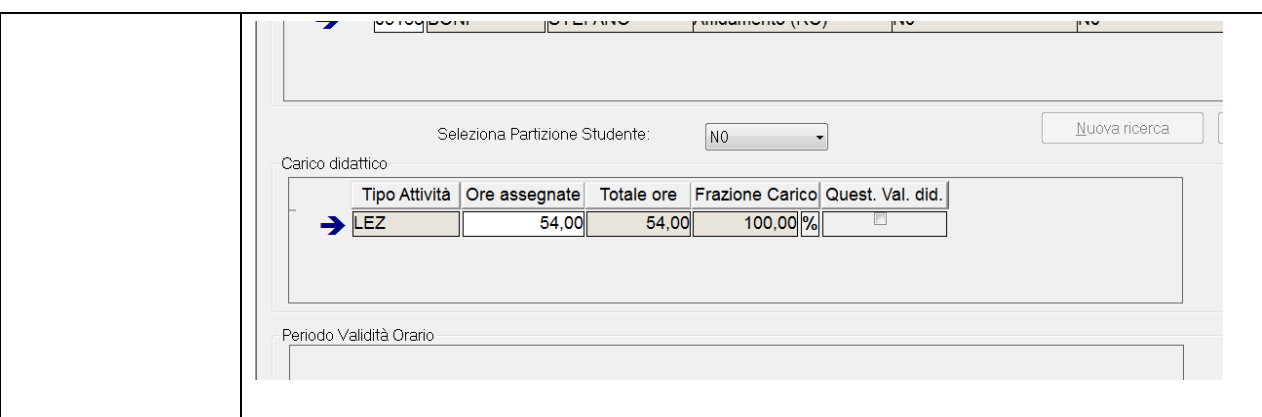

### 3.2.4 DEFINIZIONE REGOLE DI SCELTA (maschera Regole di Scelta)

#### **Attenzione:**

Prima di esportare la programmazione didattica per la SUA-CDS devono essere definiti regolamenti di scelta.

Nel seguito le informazioni delle regole di scelta utilizzate per l'esportazione della programmazione didattica alla scheda SUA-CDS:

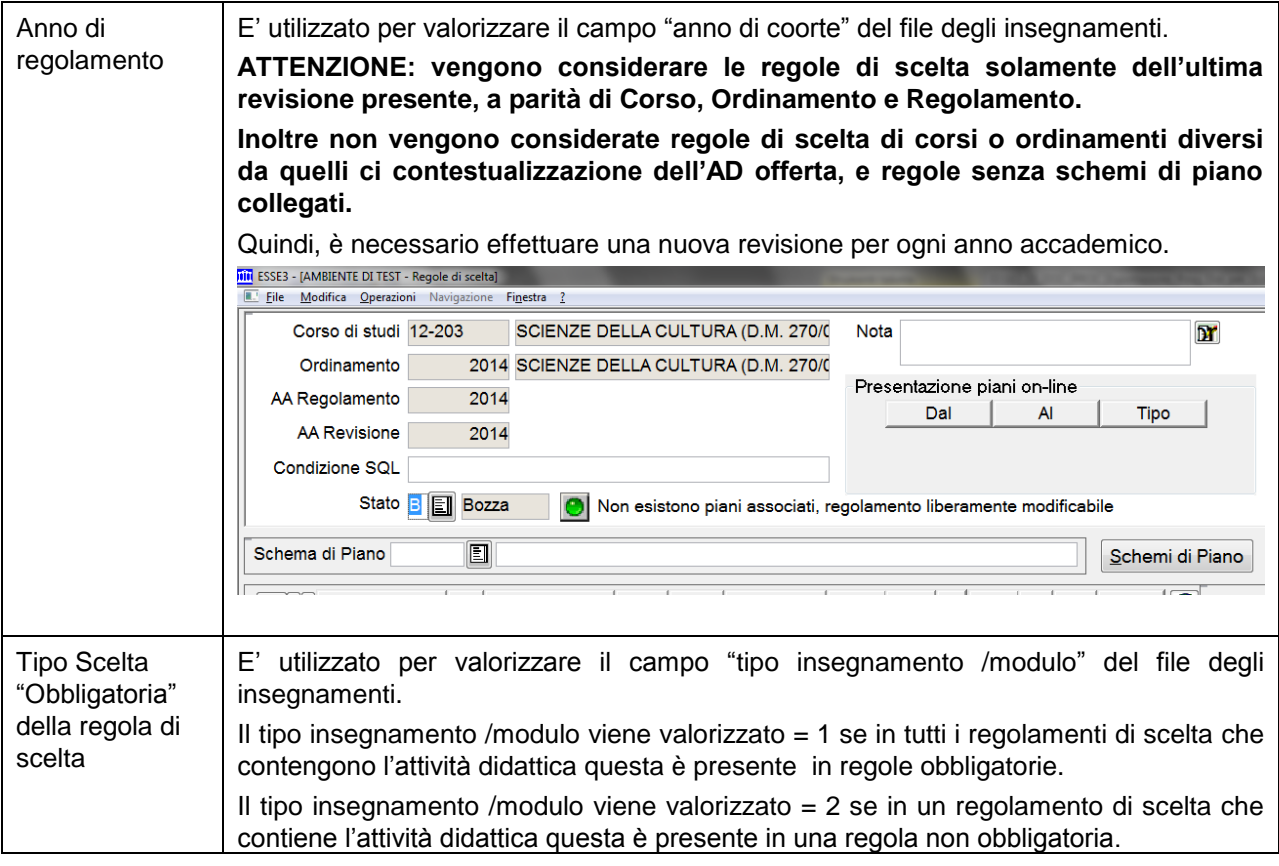

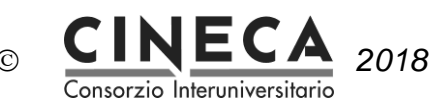

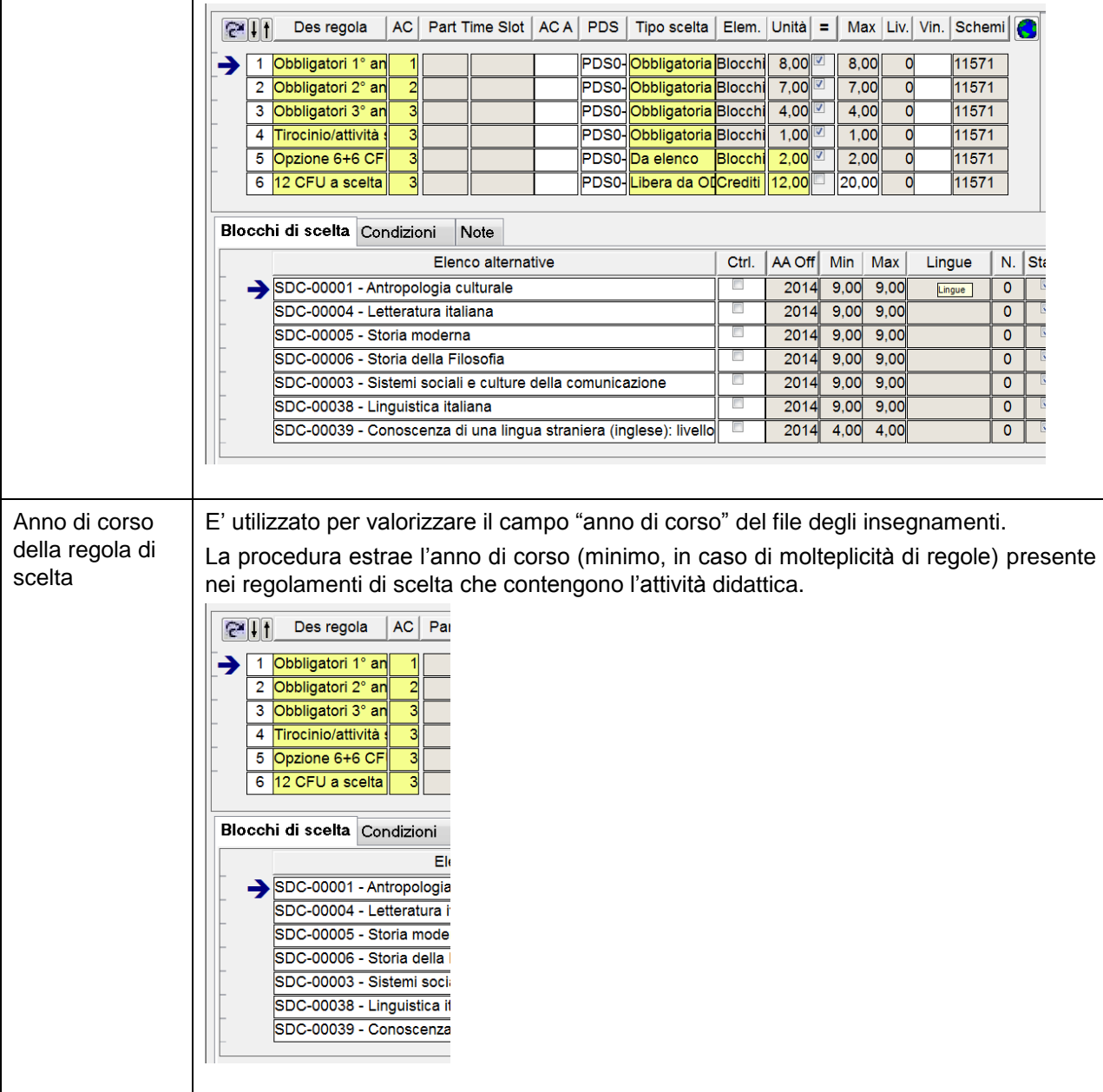

### 3.2.5 INSERIMENTO DOCENTI (maschera Docenti)

#### **Attenzione:**

Solitamente in ESSE3 si inseriscono le coperture per l'anno di offerta corrispondente alla "didattica erogata" della rilevazione SUA-CDS, mentre non è obbligatorio che vengano inserite per gli anni di offerta successivi.

Nel seguito le informazioni delle coperture utilizzate per l'esportazione della programmazione didattica alla scheda SUA-CDS:

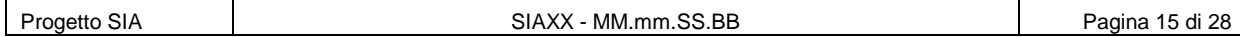

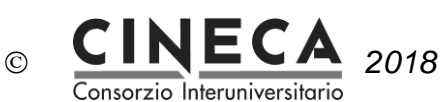

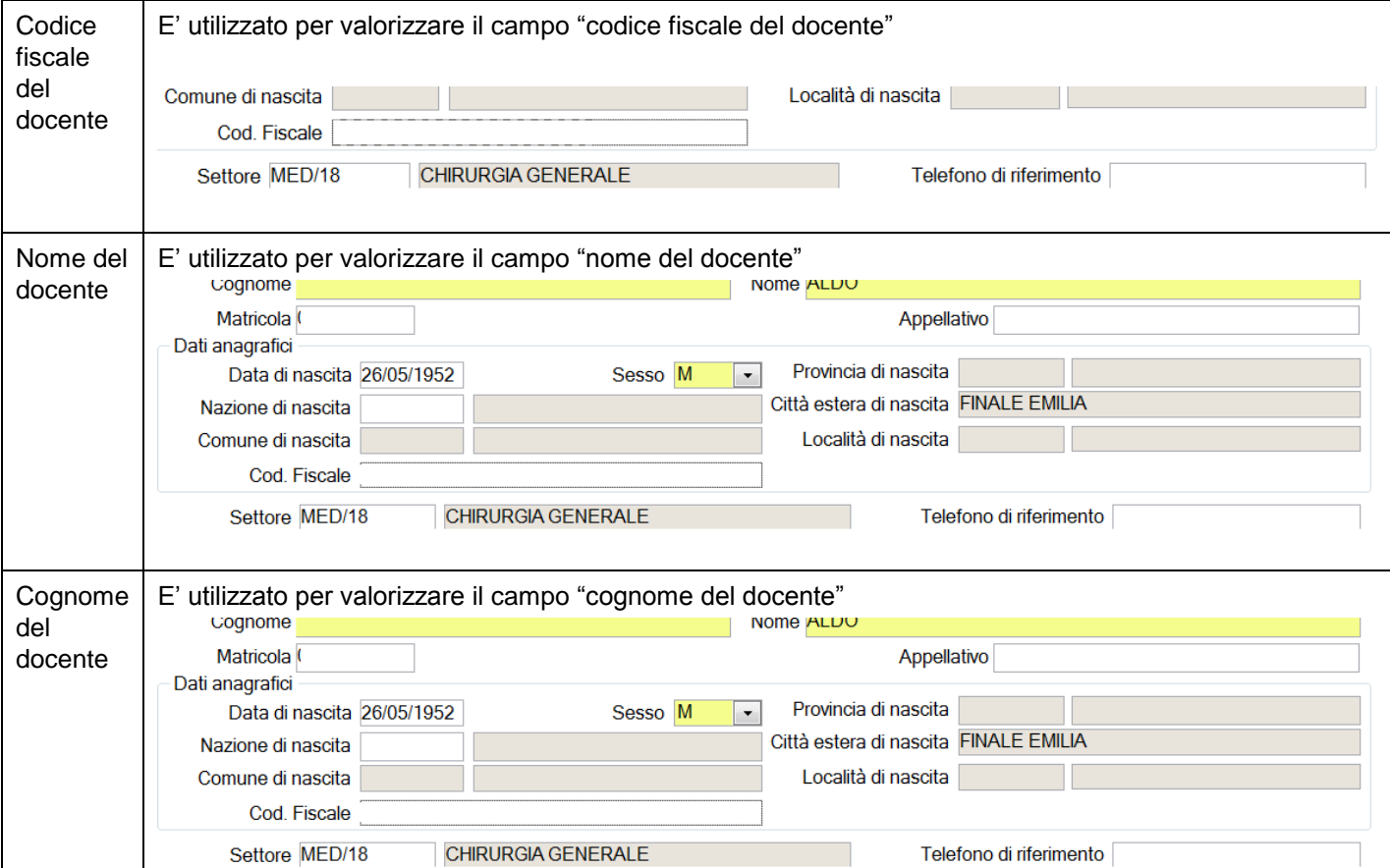

# **4. ESPORTAZIONE DELLA PROGRAMMAZIONE DIDATTICA PER LA SUA-CDS**

La funzione "Esportazione Prog. Did. per SUA-CDS" consente di generare i files degli insegnamenti e dei docenti, nel formato 2013, per la scheda SUA-CDS.

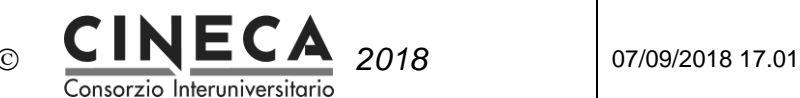

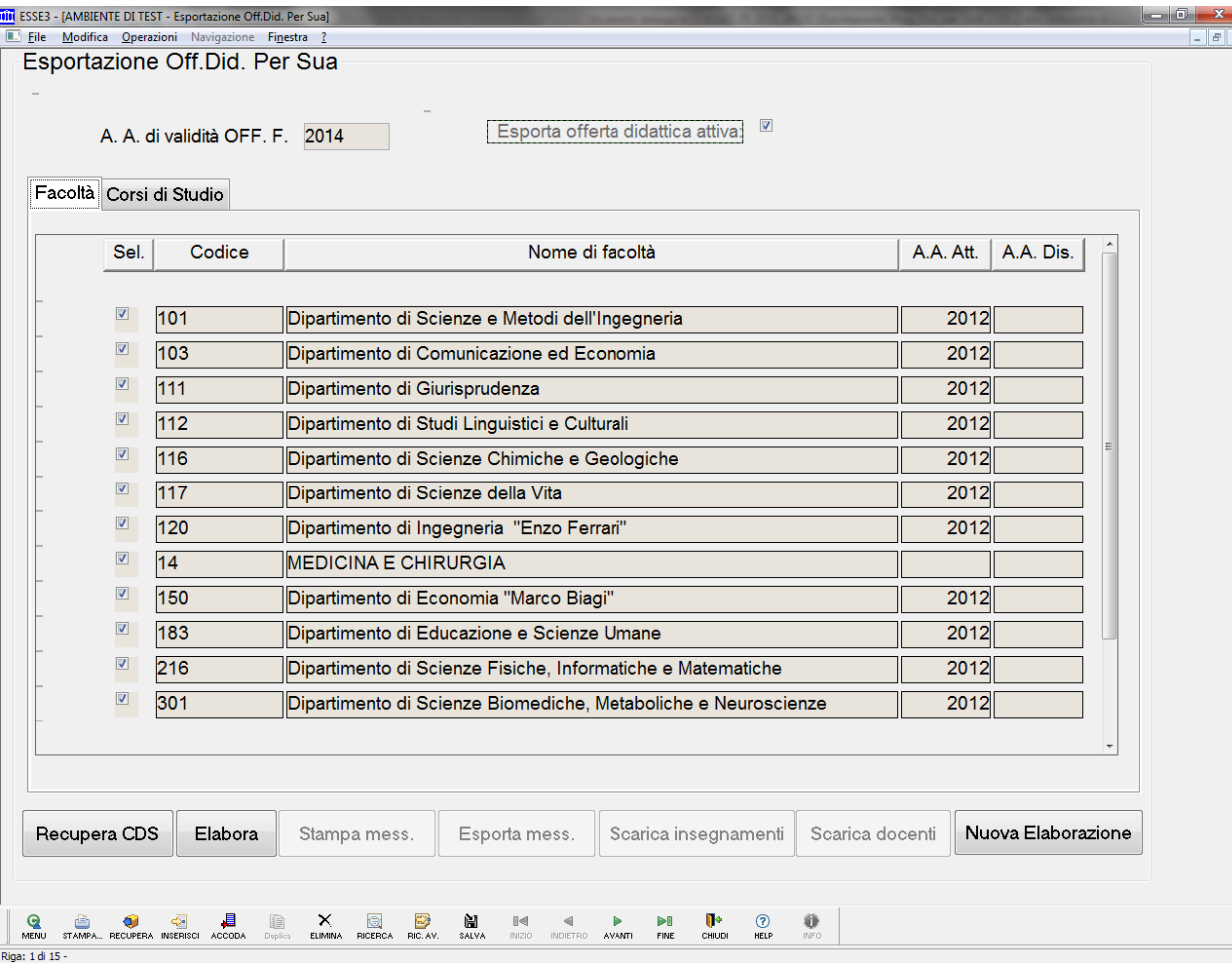

La pagina di lancio dell'elaborazione contiene i seguenti campi:

- **A. A. di Offerta Didattica**: Obbligatorio. Anno accademico di offerta didattica per il quale effettuare l'esportazione. Il sistema propone per default l'anno accademico di offerta didattica in base alla definizione in 'Date di Riferimento' del parametro DR\_SUA.
- Flag **Esporta offerta didattica Attiva**: Default 0.

Nell'area inferiore della pagina di lancio sono presenti le cartelle di seleziona delle Facoltà (Dipartimenti), e Corsi di studio da esportare.

#### **Cartella Dipartimenti/Facoltà**

La cartella contiene la griglia dei Dipartimenti/Facoltà relativi ai corsi di studio del contesto specificato dall'utente.

Ogni record della griglia ha un pulsante di selezione.

#### **Cartella Corsi di Studio**

La cartella contiene la griglia dei corsi di studio DM 270 relativi ai Dipartimenti/Facoltà selezionati, offerti nell'anno accademico specificato. Se il Flag Esporta solo offerta didattica Attiva è attivato vengono recuperati solo i corsi di studio con offerta didattica Attiva.

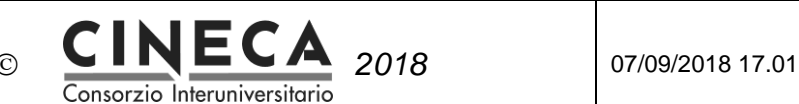

Ogni record della griglia ha un pulsante di selezione.

Quando l'utente modifica la selezione delle facoltà o dei dipartimenti il sistema ricarica la lista dei corsi di studio e l'utente deve di nuovo selezionare quelli da esportare.

L'area inferiore della pagina contiene il pulsante "**Elabora**".

Quando l'utente clicca sul pulsante il sistema controlla che sia stato selezionato almeno un corso di studio, altrimenti viene emesso un messaggio di errore.

Al termine dell'elaborazione, nell'area inferiore della pagina vengono visualizzati i seguenti pulsanti:

- **Stampa messaggi di avvertimento**: il pulsante è visibile solo se nell'elaborazione sono stati generati messaggi di avvertimento. Quando l'utente clicca sul pulsante viene visualizzata la stampa dei messaggi di avvertimento.
- **Esporta messaggi di avvertimento**: il pulsante è visibile solo se nell'elaborazione sono stati generati messaggi di avvertimento. Quando l'utente clicca sul pulsante viene visualizzata selezione della cartella e del nome del file in cui esportare i messaggi di avvertimento. Utile per effettuare operazioni / selezioni dei messaggi (per AD, per coorte, ecc..)
- **Scarica file Insegnamenti**: quando l'utente clicca sul pulsante viene visualizzata la finestra di salvataggio del file degli insegnamenti.
- **Scarica file Docenti**: quando l'utente clicca sul pulsante viene visualizzata la finestra di salvataggio del secondo file.
- **Nuova elaborazione**: quando l'utente clicca sul pulsante viene riportato allo stato iniziale la maschera, in modo da effettuare un altro lancio dell'esportazione.

### 4.1 CRITERI DI FILTRO DELLE ATTIVITA' DIDATTICHE DA ESPORTARE

L'elaborazione esporta le attività didattiche offerte, con i seguenti criteri di filtro:

- Offerte Didattiche nell'anno accademico specificato nella pagina di lancio dell'elaborazione
- Dei corsi DM 270 selezionati nella pagina di lancio dell'elaborazione
- Se nella pagina di lancio dell'elaborazione è stato attivato il flag "Esporta solo offerta didattica Attiva", vengono esportate sole le attività offerte dai corsi di studio con offerta Attiva
- Solo le gli insegnamenti (AD e UD) da trasmettere ad OFF.F usando il flag "No Invia Trasp" per tutti i docenti dell'insegnamento.

### 4.2 TRACCIATO RECORD DI ESPORTAZIONE INSEGNAMENTI – FORMATO 2013

Tracciato record catalogo annuale insegnamenti

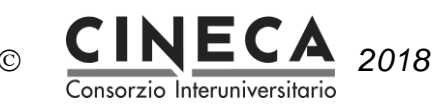

#### **Utilizzare come separatore dei campi il carattere § I campi sono tutti obbligatori se non diversamente specificato**

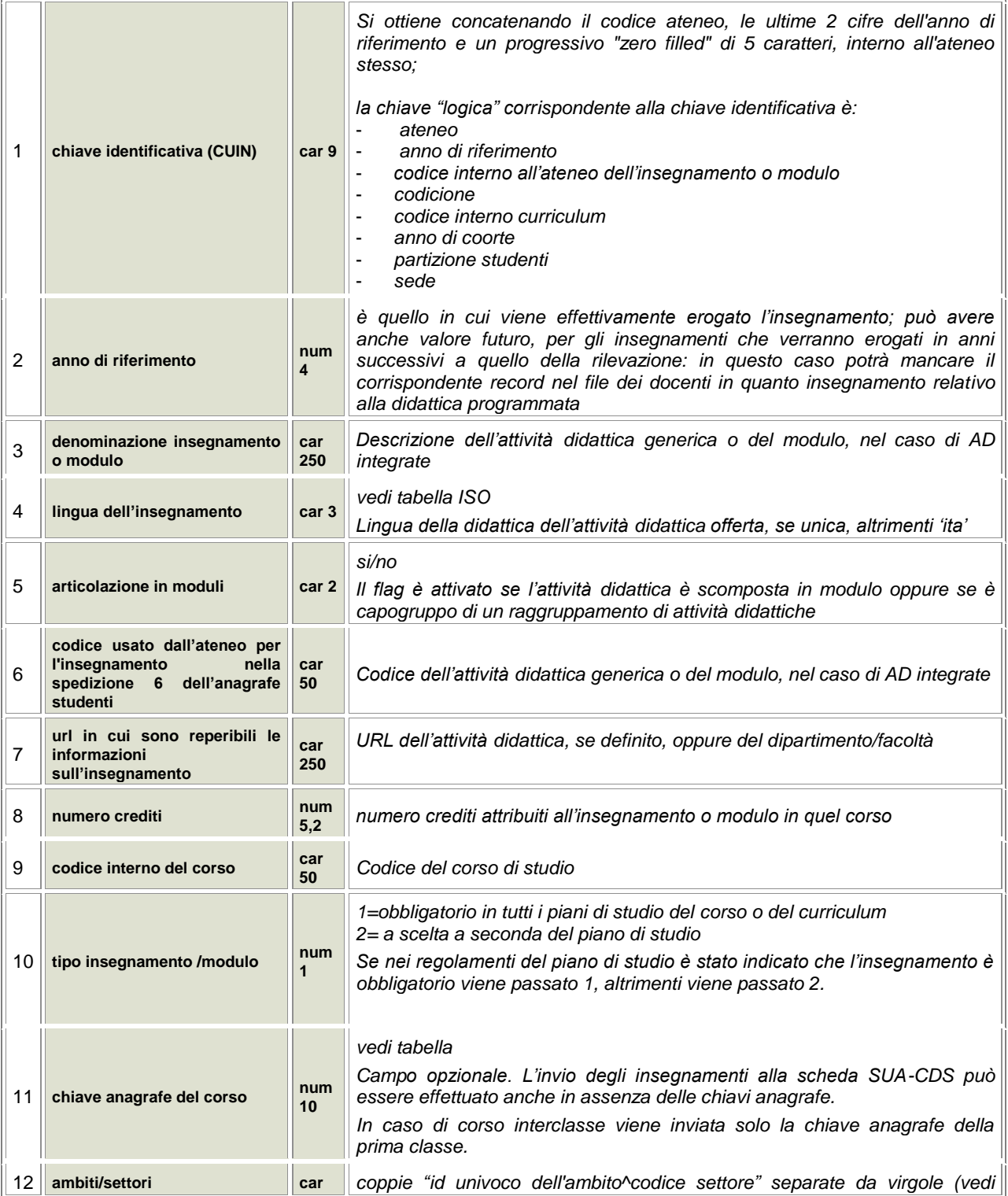

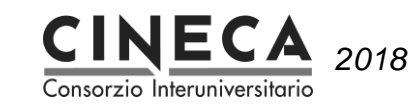

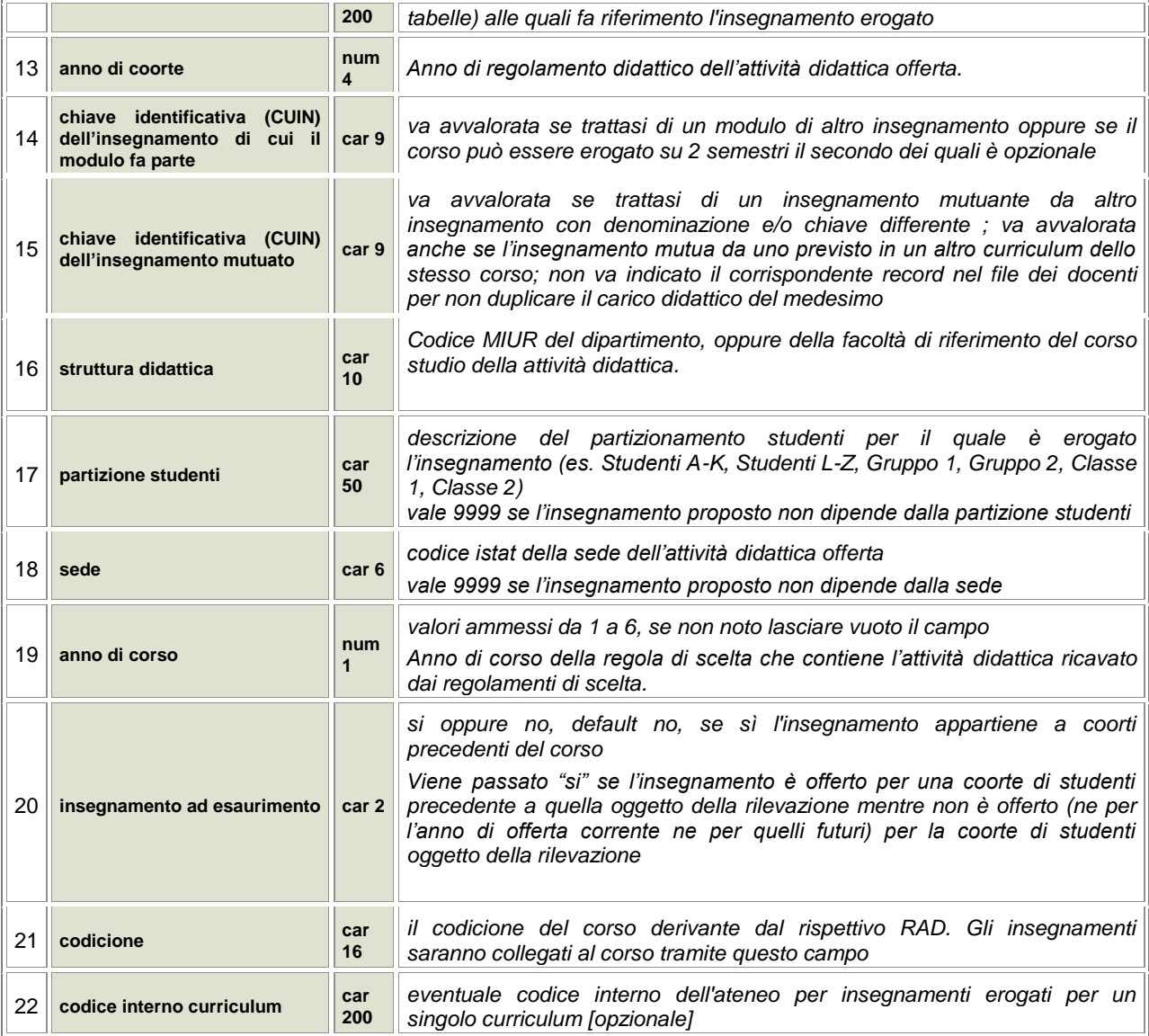

Nel seguito i criteri di valorizzazione dei campi del tracciato degli insegnamenti:

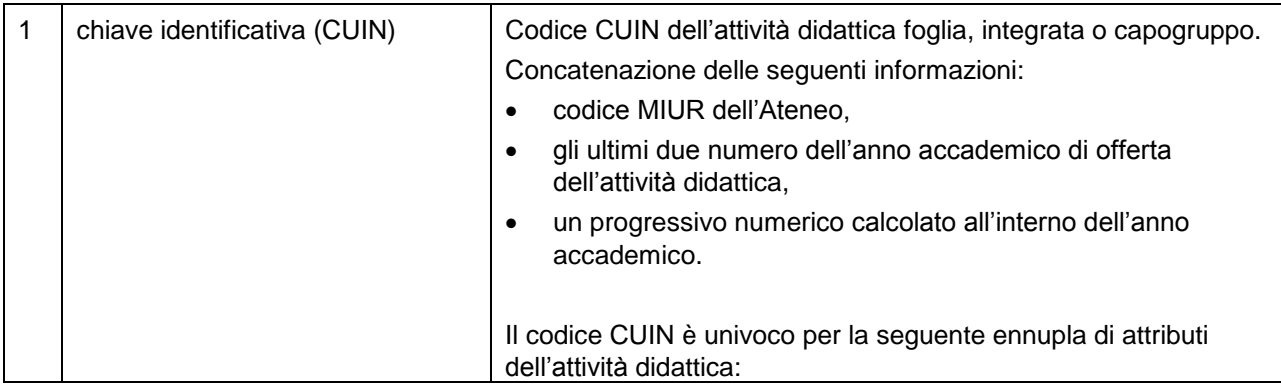

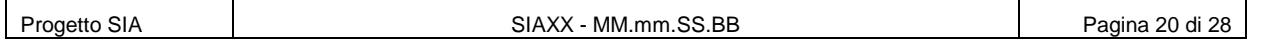

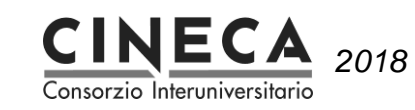

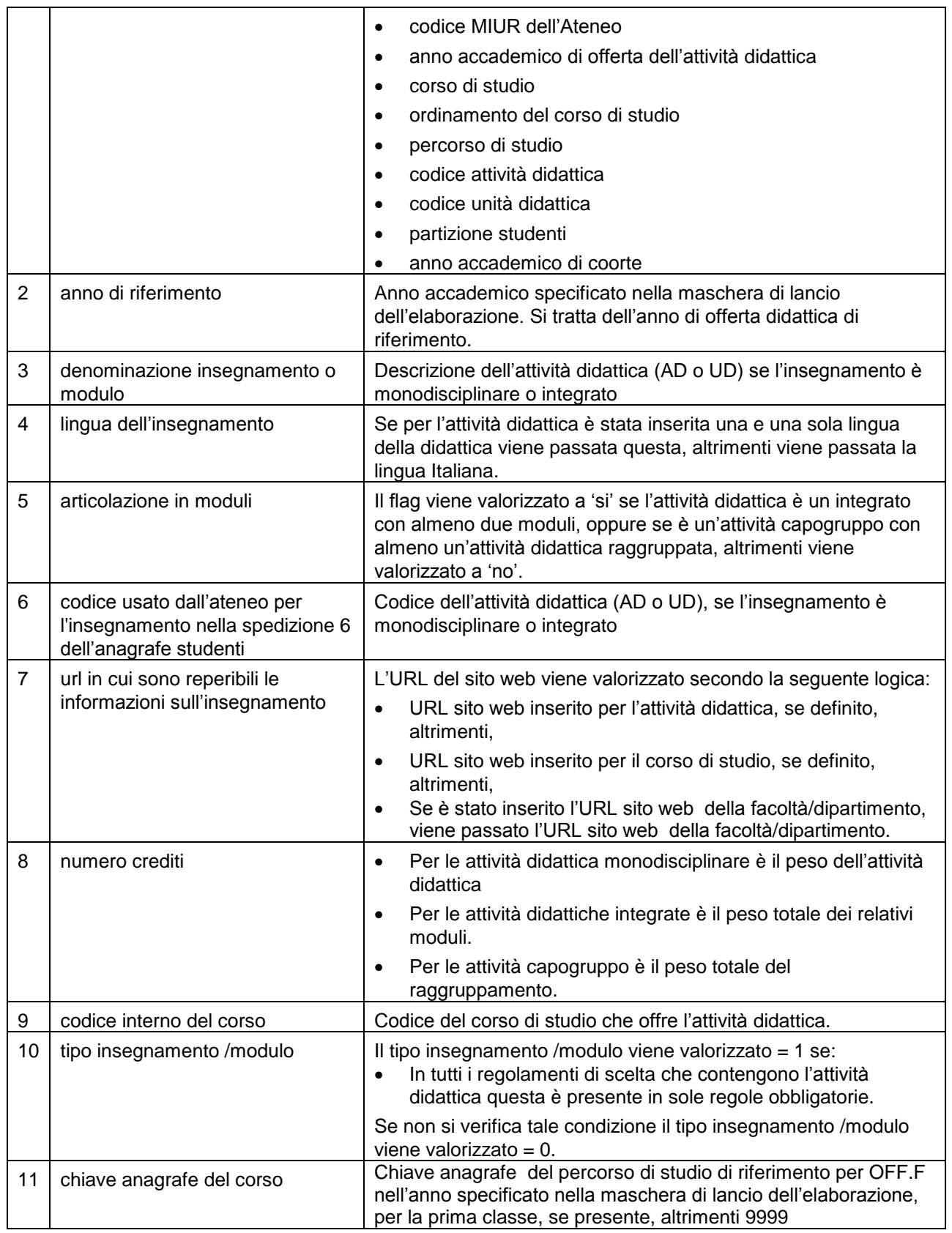

 $\mathbf{I}$ 

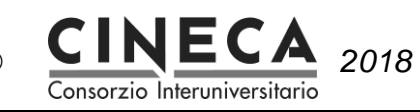

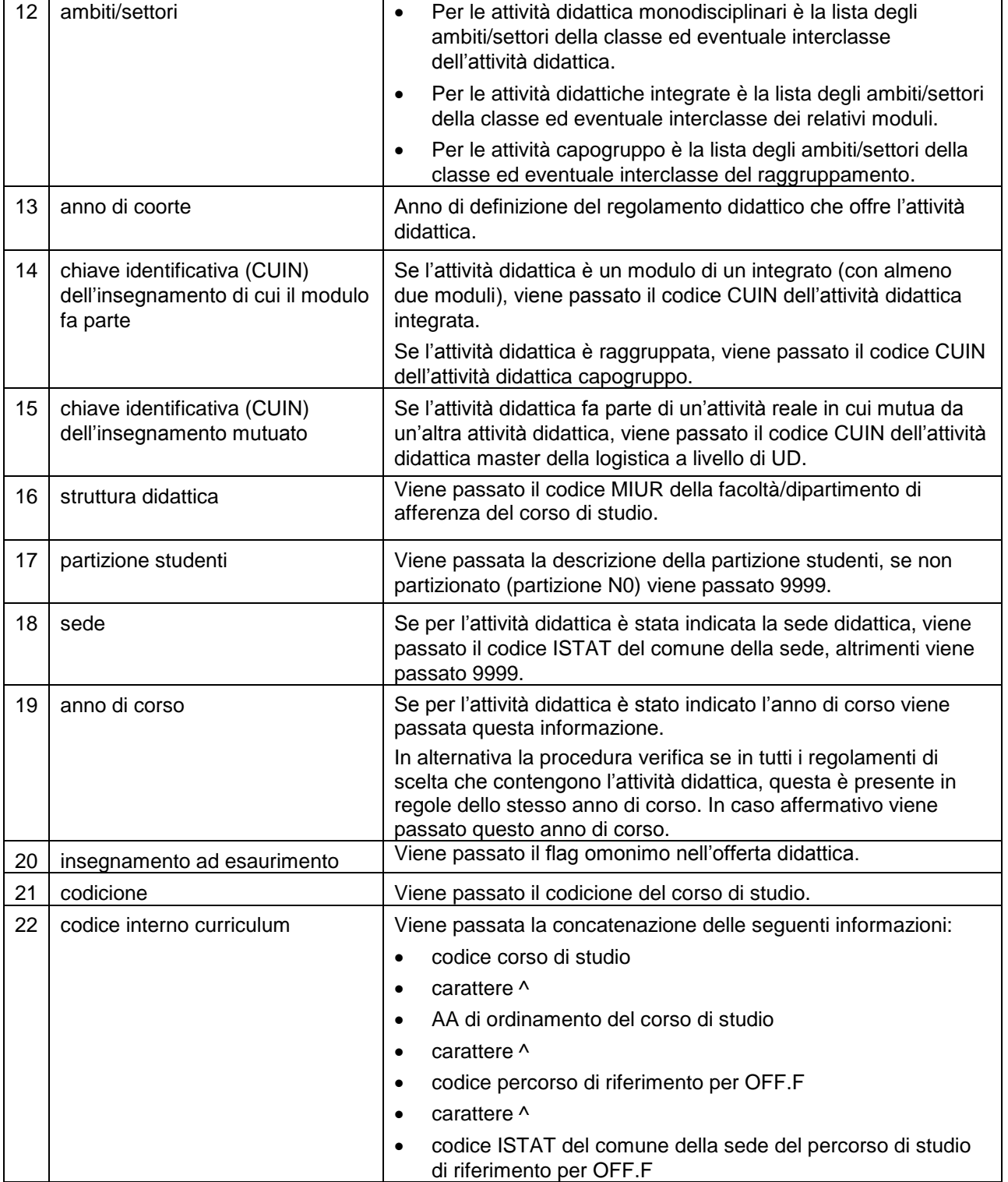

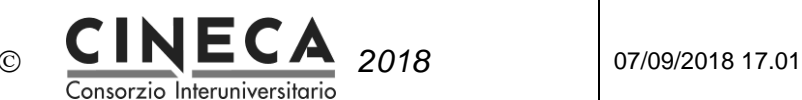

### 4.3 MESSAGGI NELL'ESPORTAZIONE DEGLI INSEGNAMENTI

Nell'elaborazione di esportazione degli insegnamenti vengono fatti alcuni controlli.

In caso di Errore l'insegnamento non viene esportato; in caso di Avvertimento l'insegnamento viene comunque esportato.

I controlli sono elencati in ordine cronologico di verifica. La prima colonna è riferita al codice KML del messaggio.

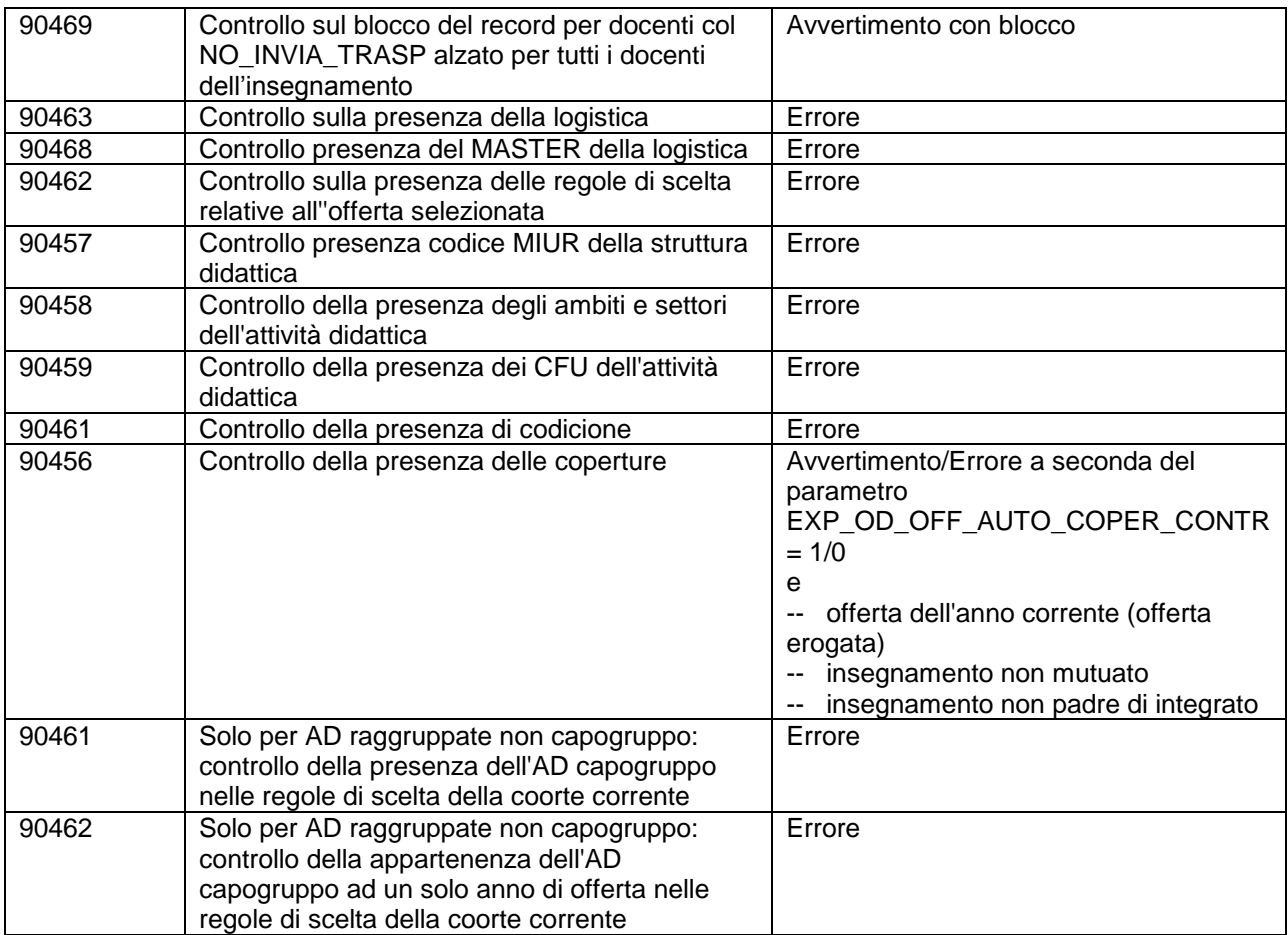

## 4.4 CRITERI DI FILTRO DELLE COPERTURE DA ESPORTARE

L'elaborazione esporta le coperture delle attività didattiche esportate nel file degli insegnamenti, con i seguenti criteri di filtro:

Solo i docenti da trasmettere ad OFF.F usando il flag "No Invia Trasp".

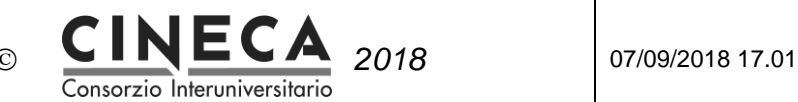

### 4.5 TRACCIATO RECORD DI ESPORTAZIONE DOCENTI – FORMATO 2013

#### **Utilizzare come separatore dei campi il carattere §**

**I campi sono tutti obbligatori se non diversamente specificato**

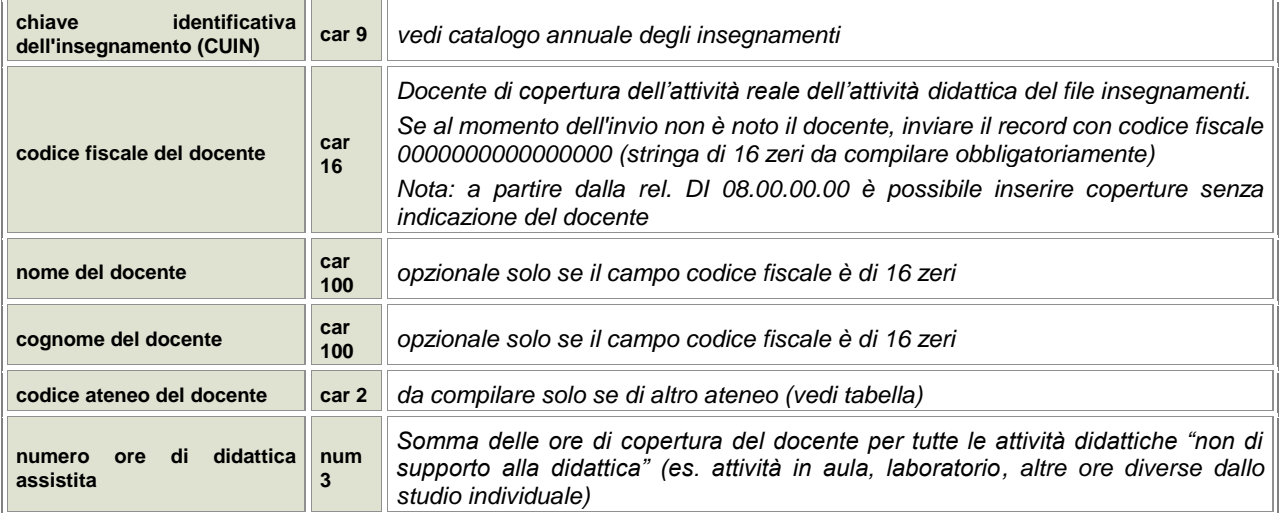

Nel seguito i criteri di valorizzazione dei campi del tracciato dei docenti:

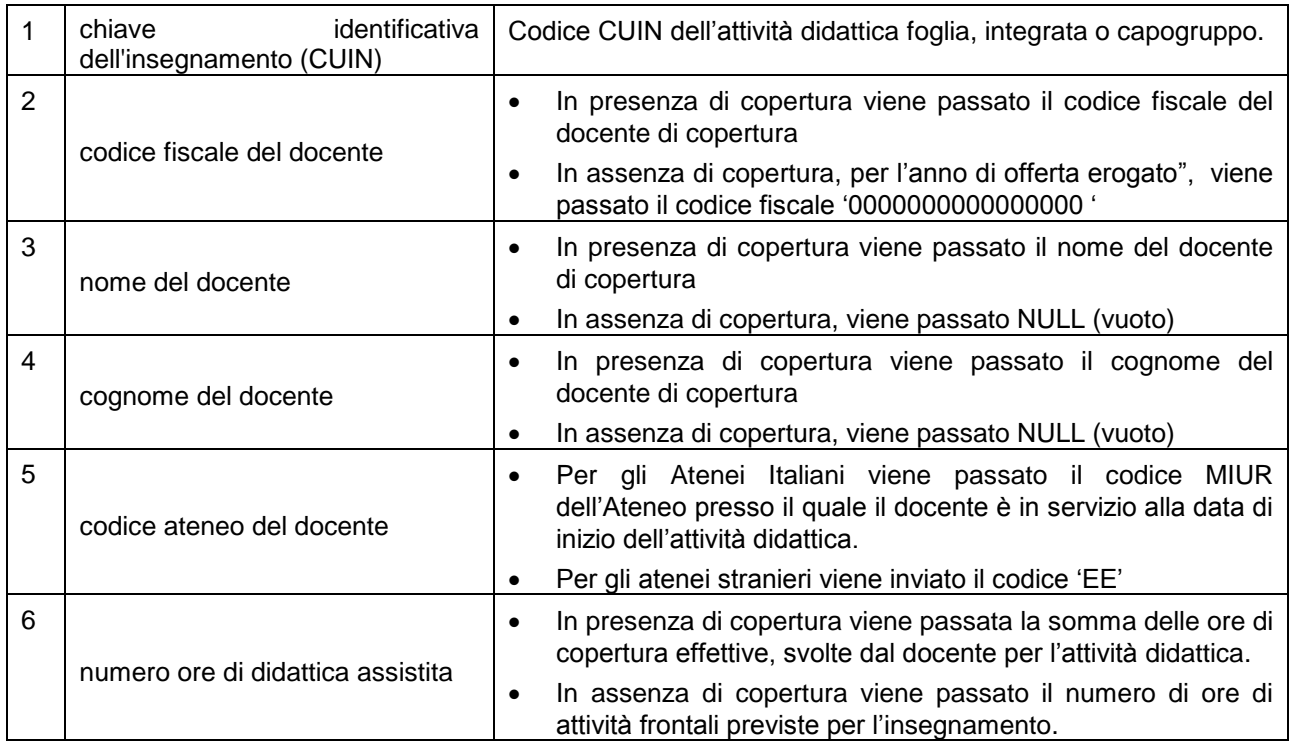

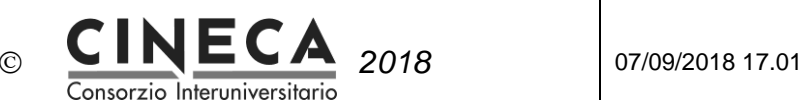

### 4.6 MESSAGGI NELL'ESPORTAZIONE DEI DOCENTI

Nell'elaborazione di esportazione dei docenti vengono fatti alcuni controlli.

In caso di Errore l'insegnamento non viene esportato; in caso di Avvertimento l'insegnamento viene comunque esportato.

I controlli sono elencati in ordine cronologico di verifica. La prima colonna è riferita al codice KML del messaggio.

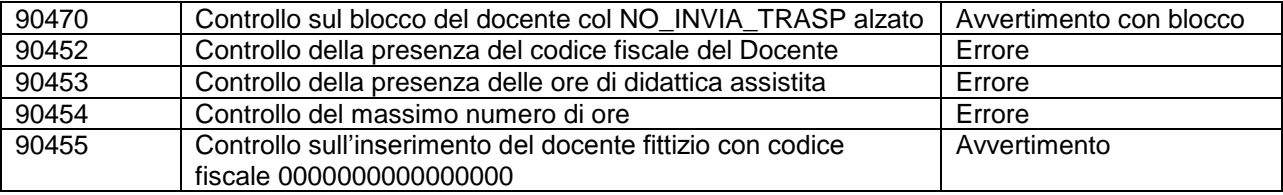

# **5. CUIN**

La funzione "CUIN" consente di visualizzare l'elenco dei codici CUIN sinora generati, e l'associazione con l'insegnamento corrispondente, completo di chiavi primarie, codici e descrizioni di ciascun elemento identificante.

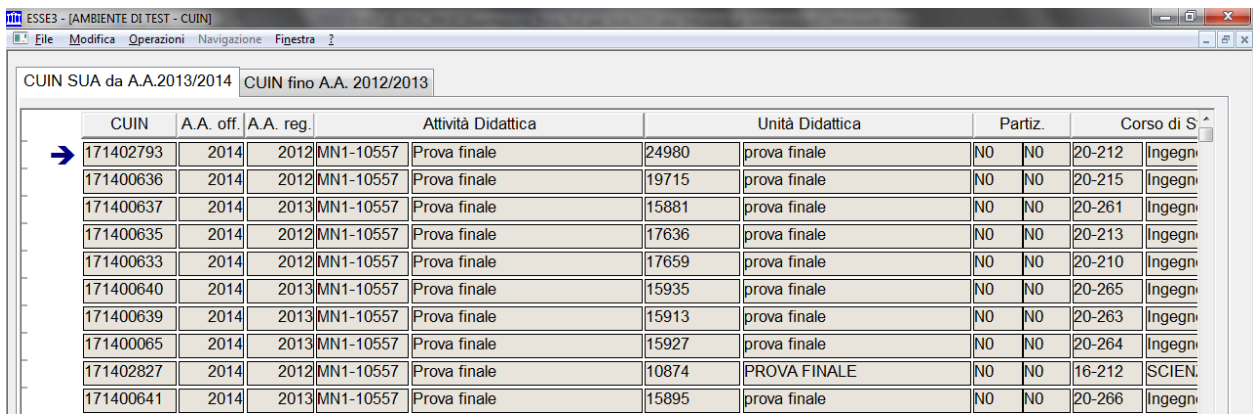

Ovviamente è possibile effettuare filtri per ciascun campo visualizzato.

Inoltre, unica opzione non in sola visualizzazione della maschera, è possibile selezionare la checkbox posta nell'ultimo campo della griglia "Escludi", allo scopo di escludere in modo fisso un insegnamento (di cui è già stato generato il CUIN in precedenza) dall'esportazione nel file degli insegnamenti.

**Attenzione**: il flag "Escludi" serve a bloccare tutti i record relativi ad una attività didattica, di cui è già stato generato il CUIN. Per l'esclusione parziale di una AD, ossia il blocco di solo alcune UD o di docenti, è indicato l'uso delle UD raggruppate e del flag "No Invio Trasp." nella maschera dell'Offerta Didattica.

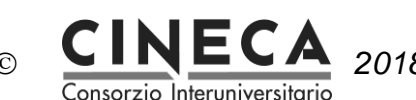

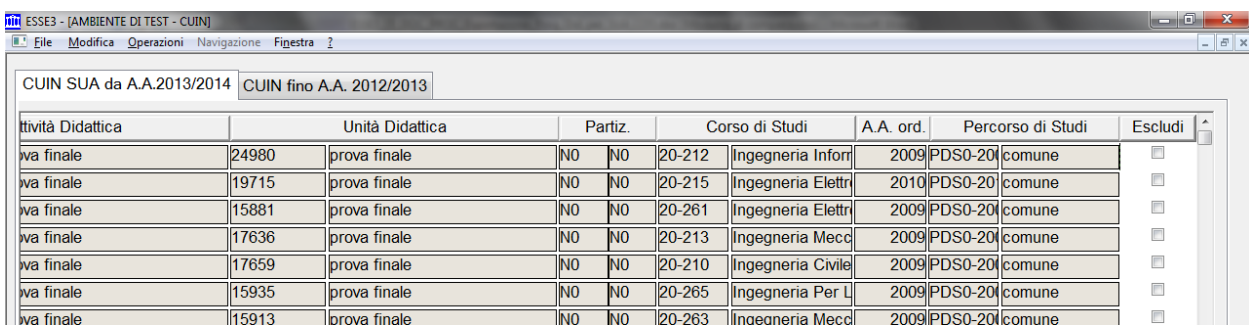

# **6. FAQ SUA-CDS**

#### 1) URL PUBBLICAZIONE OFFERTA DIDATTICA

Lanciando l'elaborazione "Esporta" il sistema segnala:

"Errore durante l'elaborazione sui dati: Inserire l'URL di pubblicazione dell'offerta didattica del Dipartimento", anche se l'url del dipartimento per cui si lancia la procedura è stata valorizzata.

*E' necessario inserire i link di tutti i dipartimenti nella funzione Dipartimenti, anche se durante l'esportazione se ne seleziona solo uno.*

#### 2) MESSAGGIO DI AVVERTIMENTO DI MANCATA PRESENZA DELLE REGOLE DI SCELTA RELATIVE ALL'OFFERTA SELEZIONATA PER TUTTE LE AD ESPORTATE

Dopo l'elaborazione, non c'è esportazione di dati su nessuno dei due file, ma ci sono messaggi di mancata presenza delle regole di scelta relative all'offerta selezionata per tutte le ad esportate:

*E' possibile che la data di riferimento per la SUA configuri un anno di validità inferiore alla coorte che si vuole esportare.*

*Es. si esporta l'offerta 2015 quando l'anno di riferimento corrente è ancora il 2014.*

*Poichè vige questa regola:*

*Attività\_Didattica.AA\_COORTE\_ID <= :v\_aa\_off\_corrente\_id*

*il sistema considera solo coorti uguali o inferiori al 2014 quindi, per lui, non esiste l'anno di coorte 2015, e di conseguenza, le regole di scelta relative. Da qui il messaggio che vedete.*

*La soluzione è attendere di entrare nell'anno solare 2015 e anticipare la data di riferimento della SUA in modo che l'anno corrente diventi il 2015.*

#### 3) COPRESENZA

Nel file docenti, le ore d'insegnamento risultano maggiori di quelle effettive, in quanto non si tiene conto che sono svolte in copresenza da due docenti.

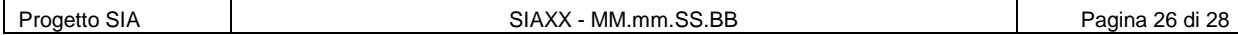

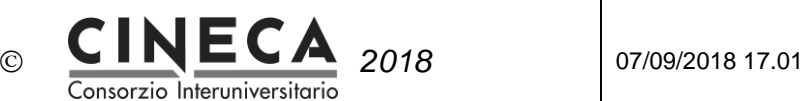

*La copresenza non viene gestita in modo automatico nel file docenti, dal momento che tale informazione non è presente nel Tracciato record docenti della SUA.*

#### 4) INTEGRATO SCOMPOSTO IN UN UNICO MODULO

Nel caso di un insegnamento integrato scomposto in un solo modulo, è corretto che nel file degli insegnamenti sia generata un'unica riga con il CUIN del modulo e la denominazione dell'integrato?

*L'integrato scomposto in un solo modulo viene trattato come un insegnamento monodisciplinare e quindi viene generato un unico record nel file.*

#### 5) DOCENTI TITOLARI D'INSEGNAMENTO

Dopo aver caricato in banca dati la didattica erogata, nel quadro B3 "Docenti titolari di insegnamento" della banca dati SUA , il docente viene riportato come titolare d'insegnamento solo in corrispondenza dell'insegnamento master e non di quelli mutuati/condivisi.

*E' corretto così, in quanto la banca dati richiede che un docente - di riferimento o titolare di insegnamento - abbia un incarico didattico "direttamente" sul corso di studio in oggetto, e non "indirettamente" tramite una mutuazione/condivisione/comunanza.*

#### 6) OFA

Nell'export vengono inclusi anche i debiti relativi agli OFA che invece dovrebbero essere esclusi, perché non si tratta di didattica erogata.

*Per far sì che il dato non venga esportato bisogna abbassare il flag 'Da trasmettere a OFF' nel tab "Info" nel dettaglio dell'attività didattica.*

#### 7) GESTIONE INSEGNAMENTI STRUTTURATI IN SEGMENTI

Come viene gestito nel tracciato docenti il conteggio delle ore di copertura di diversi segmenti associati allo stesso docente?

*Nel tracciato docente,a parità di CUIN e di docente, viene prodotto un solo record in cui le ore sono sommate.*

#### 8) ERRORI BLOCCANTI IN "STAMPA MESSAGGI AVVERTIMENTO"

In caso di errori 'bloccanti' nella "Stampa messaggi di avvertimento", che cosa succede? I relativi dati non vengono inseriti nei file per la SUA oppure vengono comunque estratti?

*Gli insegnamenti con errori bloccanti non vengono esportati.*

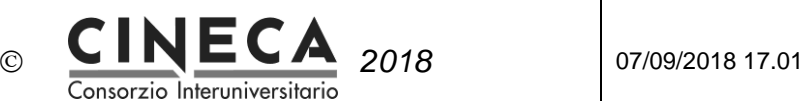

#### 9) MODIFICA CUIN

In ESSE3 è possibile modificare manualmente i CUIN?

*In ESSE3 non è possibile modificare manualmente i CUIN. Il CUIN è legato agli attributi dell'AD:*

> *Identificativo anno di offerta: AA\_OFF\_ID Identificativo corso di studio: CDS\_ID Identificativo anno di ordinamento: AA\_ORD\_ID Identificativo percorso di studio: PDS\_ID Identificativo AD GEN: AD\_ID Identificativo UD: UD\_ID Identificativo partizione studenti: FAT\_PART\_COD e DOM\_PART\_COD Identificativo anno di coorte: AA\_REG\_ID Fino a che questi attributi non cambiano, non cambia neanche il CUIN.*

*Da un anno all'altro tipicamente i CUIN possono cambiare se si fanno delle scomposizioni logistiche. Ad esempio se nel 2013 avevo definito che un'AD del secondo anno, offerta nel 2014, è monodisciplinare, questa è passata nella didattica programmata con un certo CUIN.*

*Se poi nel 2014 vado a scomporre quell'AD in due partizioni studenti, quando passerò la didattica erogata nasceranno due nuovi CUIN che sostituiscono quello passato nell'anno precedente.*